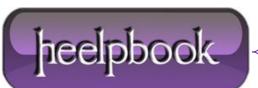

## HOW DO YOU ENABLE OR DISABLE WINDOWS SCRIPTING HOST (WSH) ON WINDOWS 7?

WSH (**Windows Script Host**) is a *language-independent* scripting host for Windows Script compatible scripting engines like **VBScript** engine and **JScript** engine.

WSH brings simple, powerful, and flexible scripting to the Windows 32-bit (and 64-bit) platform, allowing you to run scripts from both the Windows desktop and the command prompt.

## PROCEDURE

Click the Start menu and type "**regedit**" on the search box. This will launch the **Windows Registry Editor**program. Navigate to the following Registry entry:

HKEY\_CURRENT\_USER\Software\Microsoft\Windows Script Host\Settings

Select the "**Enabled**" entry in the right window pane. If this entry does not exist, right-click anywhere in the right window pane and select "**New**" followed by "**DWORD Value**". Name the value "**Enabled**".

Right-click the "Enabled" entry and click "Modify".

Change the number in the "Value" box to "1". This will re-enable WSH.

**Note**: If WSH has been disabled for all users on your computer, use this same process to restore it except instead of using:

HKEY\_CURRENT\_USER\Software\Microsoft\Windows Script Host\Settings

Go to the following key:

HKEY\_LOCAL\_MACHINE\Software\Microsoft\Windows Script Host\Settings

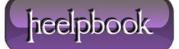